# GENERAL INFORMATION

This instruction manual contains important notifications regarding the safe use of the CONNECT-ONE.

Please take the time to read this manual carefully and thoroughly before installing and operating the system.

We recommend you keep a copy for future use and you transfer it to the buyer if you resell the system.

EXALUX reserves the right to modify and upgrade its range of products, with no obligation to integrate these changes into products already sold. Therefore, all the information found in this manual is subject to change without notice.

## TECHNICAL SPECIFICATIONS

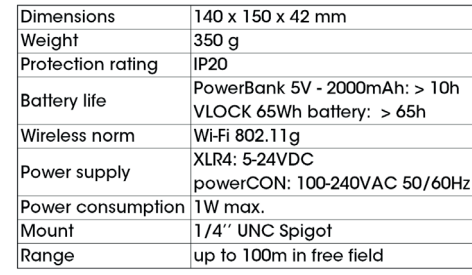

## TECHNICAL TERMS

#### DMX-512

Communication protocol used to control lighting fixtures. DMX is organized in different universes. A DMX universe consists of 512 channels. Each channel is represented by a value between 0 and 255 used to control a lighting fixture functionality (intensity, colour temperature, magenta/green …)

### Art-Net (http://art-net.org.uk/)

Art-Net is a protocol simplifying DMX communication. It allows to send DMX through a TCP/IP network (Ethernet network, Wi-Fi network...). Art-Net allows to send up to 32 768 DMX universes.

### Node

Reception node that transforms Art-Net information received on a TCP/IP network to a DMX signal.

## **OVERVIEW**

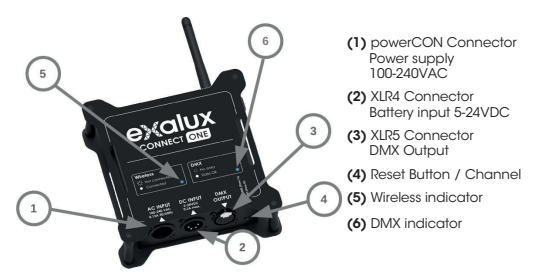

## OPERATING PRINCIPLE

The CONNECT-ONE generates a Wi-Fi network. Any mobile device compatible with Wi-Fi 802.11 can join this network (computer, smartphone, tablet…). The CONNECT-ONE then receives the Art-Net data generated by the mobile device and translate it to DMX through XLR5 connector (3). By default, the CONNECT-ONE listens to all DMX universes and no configuration is needed.

# POWER SUPPLY

The CONNECT-ONE has two power supply inputs: (1) and (2).

The first power supply input using powerCON connector (1) is an AC power supply (100-240 VAC 50/60Hz).

The second one, using a XLR4 connector **(2)**, is dedicated to<br>batteries with DC current between 5 and 24 Volts. Only pins 1 and 4 are connected. Pin 1 is used for GND and pin 4 is used for +VCC

### (cf. opposite diagram).

To provide electricity to the CONNECT-ONE, one of these two connectors has to be connected to an adapted power supply. If both power supplies are connected at the same time, only AC power supply connected to powerCON connector (1) will be used.

## WI-FI NETWORK OPERATION

The CONNECT-ONE acts as a Wi-Fi access point. It generates a Wi-Fi network with the SSID (i.e. network name) starting with "Connect-One ####" where "#" are numbers. Each CONNECT-ONE has a unique name and password written at the back of the box.

To access to the CONNECT-ONE with a tablet or a smartphone, first a Wi-Fi scan is needed. A list of the Wi-Fi available devices will appear. Choose the device named like "Connect-One ####" and ask for a connection.

The CONNECT-ONE assigns an IP address to each client automatically. Therefore, no network configuration is needed on the tablet or smartphone.

It is possible to modify the Wi-Fi password using the configuration interface (cf. part "CONNECT-ONE Configuration").

If the Wi-Fi environment is overloaded, it is possible to modify the Wi-Fi channel, pressing the "Channel" button (4) during one second. The indicators should blink once and the CONNECT-ONE should reboot. There are three channels available: 1, 6 and 11.

If a tablet or a smartphone is connected to the CONNECT-ONE, the Wireless indicator (5) lights up continuously. If the indicator is blinking, this means that the CONNECT-ONE is available on the network for a new connection.

# ART-NET CONFIGURATION

It is recommended to use the Exalux application *DMX Connect* that doesn't need any configuration. The three parts below do not concern people using the application DMX Connect.

## **Manual Configuration**

No matter what application is used to generate the Art-Net, the configuration procedure is the same. In the settings of the application generating Art-Net (DMX Connect, Luminair…) the following parameters have to be set:

- Diffusion type: Unicast
- Destinator IP address: 192.168.1.1

### • Auto-configuration

With some applications (example : Luminair) a list of Art-Net "Nodes" available is shown in the Art-Net settings. In this case, the user only needs to select the device named "Connect-One". The configuration is automatic.

### • Configuration of DMX universe

By default, the CONNECT-ONE listens to all DMX universes. This behavior is configurable using the configuration interface (cf. Part "Connect-One configuration"). The CONNECT-ONE can either listen to all universes or a DMX universe in particular.

## DMX FUNCTIONMENT

The CONNECT-ONE constantly generates DMX based on last data received.

If the signal is lost, the CONNECT-ONE will continue generating DMX on the XLR5 connector (4).

By default, at starting, all DMX values are equal to zero.

When the CONNECT-ONE does not receive any information, the DMX indicator (6) should be off. If Art-Net data are correctly received, the DMX indicator (6) should be continuously on.

Otherwise, if the indicator is blinking, this means that Art-Net data are received but not necessarily in the right DMX universe. In this case, a Reset of the CONNECT-ONE is probably needed (cf. part "Reset").

## CONNECT-ONE CONFIGURATION

It is possible to configure the CONNECT-ONE through a web interface. In order to access to this interface, a tablet has to be connected to the CONNECT-ONE. Then, with a web browser (Chrome, Safari, Firefox, IE …) the user needs to go to the address "192.168.1.1" to access to the configuration page.

Then it is possible to modify:

- the Art-Net behavior (listen to all DMX universes at the same time or to one universe in particular)
- the DMX universe to listen to – the Wi-Fi password
- To validate these modifications, do not forget to press the
- "Apply" button. – It is possible to reset all these values at any moment (cf. part "Reset").

### RESET

At any moment, it is possible to re-initialized the CONNECT-ONE configuration to the factory settings. This operation allows among other to reset the Art-Net behavior to default value (listen to all universes) and the Wi-Fi password (written at the back of the product).

In order to realize this operation, press the Reset button (4) on the front panel during 5 seconds. The Wireless (5) and DMX (6) indicators should start blinking. Once they stop, the CONNECT-ONE should reboot meaning the Reset is successful.

# SAFETY INSTRUCTIONS

#### Proper use:

This unit is designed to control lighting sources using DMX commands. Use the device only in its intended use as described in this manual. Any other use, as well as use in other conditions, will be considered non-compliant and can cause injury and damage. No liability will be assumed for damages resulting from improper use.

The device should only be used by people in full possession of their physical, sensory and mental abilities who must have the knowledge and experience required. All the other persons are only allowed to use the device under the supervision or direction of a person responsible for their safety.

### Safety: Risk of electric shock

This system requires high voltage, which can result in an electrical shock. Never remove covers. The parts inside the device are maintenance free.

### Dangers for children

Ensure a proper disposal of plastic envelopes and packaging. They should not be near babies nor young children: suffocation danger. Make sure that children do not remove small parts of the unit (e.g. knobs, screws or similar). Children could swallow the pieces and choke. Never leave unattended children use electrical devices.

#### Electric shock caused by a short circuit

Do not modify the power cord nor the plug. In case of noncompliance, there is a risk of electric shock and fire hazard and death. If in doubt, contact a certified technician.

### Risk of fire

Never cover the device nor its ventilation slots. Do not install the device close to a source of heat. Keep the device away from flames.

## Terms of use

The device is designed for indoor use. To prevent damage, do not expose the product to liquid or moisture. Avoid direct sunlight, clogging and strong vibrations.

### Power supply

Check the operation of the power supply before connecting to the system.

Before connecting the appliance, check if the voltage indicated on the device matches the voltage on the local supply network and if the socket is fitted with a differential circuit breaker. In case of non-compliance, the device could be damaged and the user might be injured.

When a storm is announced or the unit must not be used for an long time, unplug it to reduce the risk of electric shock or fire.

## CARE

- Unplug the unit when cleaning it and during all maintenance operations.
- Do not use cleaning product: use a dry cloth and rub gently. - Store the device in a clean, dry place, away from direct exposure from sunlight and dust.

# TRADEMARK CREDITS

NEUTRIK® is a registered trademark of Neutrik AG.

Art-Net™ - Designed by and Copyright Artistic Licence Holdings Ltd. All other products mentioned herein may be trademarks of their respective companies.

Dernière mise à jour / Last updated on 08/2016

Support technique / Technical support : tech@exalux.eu

> Information : contact@exalux.eu

1 rue de la Noë - Bat. IM3 CS 12111 | 44322 Nantes cedex 3 | FRANCE +33 (0)9.72.45.70.43 www.exalux.eu

EXALUX est une marque déposée de la societe trançaise LEUIXIS EXALUX is a registered trademark of the French Tech company LEDIXIS

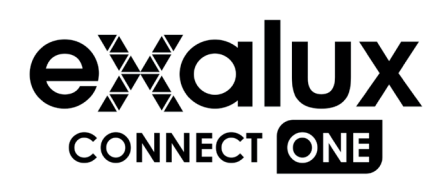

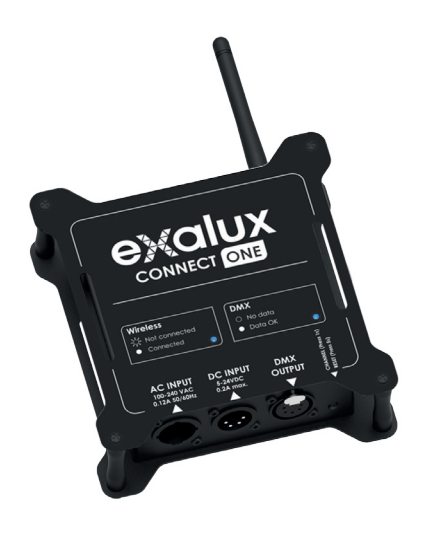

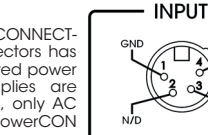

# INFORMATION GÉNÉRALE

La présente notice d'utilisation contient des remarques importantes à propos de l'utilisation en toute sécurité du CONNECT-ONE.

Merci de lire et respecter les consignes de sécurité et les instructions fournies.

Conservez cette notice en vue d'une utilisation ultérieure. Veillez à ce que tous les utilisateurs de l'appareil puissent la consulter. En cas de vente de l'appareil,vous devez impérativement remettre la présente notice à l'acheteur.

EXALUX perfectionne constamment ses produits. Toutes les informations sont donc fournies sous réserve de modifications.

# SPÉCIFICATIONS TECHNIQUES

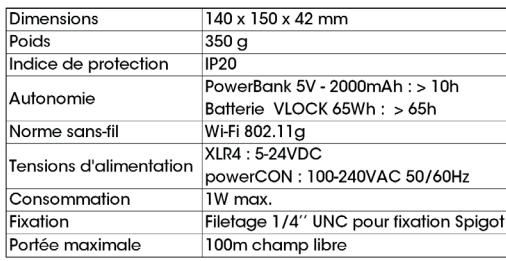

# TERMES TECHNIQUES

### DMX-512

Plus communément appelé « DMX », il s'agit d'une norme de communication utilisée pour le contrôle de l'éclairage. Le DMX est organisé en univers. Un univers DMX est constitué de 512 canaux. Chaque canal correspond à une valeur comprise entre 0 et 255 permettant généralement de contrôler un paramètre d'un projecteur (intensité, température de couleur, magenta/green …)

### Art-Net (http://art-net.org.uk/)

Protocole de communication visant à simplifier le transfert de trames DMX. Il permet notamment de transmettre du DMX sur des réseaux TCP/IP (réseaux câblés à l'aide de câbles RJ-45, réseaux Wi-Fi ...). Il est possible en Art-Net de transmettre jusqu'à 32 768 univers DMX.

### Node

Nœud de réception transformant des informations Art-Net reçues sur un réseau TCP/IP en informations DMX renvoyées généralement sur une sortie XLR5 ou XLR3.

# VUE GÉNÉRALE

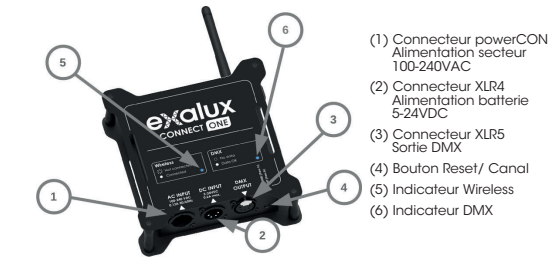

## PRINCIPE DE FONCTIONNEMENT

Le CONNECT-ONE génère un réseau Wi-Fi auquel tout support mobile compatible au protocole Wi-Fi 802.11 peut se connecter (ordinateur portable, smartphone, tablette…). Le CONNECT-ONE reçoit alors toutes les données de type Art-Net lui étant destinées, et les traduit pour les renvoyer sur la sortie XLR5 DMX (3).Par défaut, le CONNECT-ONE écoute l'ensemble des univers DMX, et il n'y a aucune configuration à effectuer.

## ALIMENTATION

Le CONNECT-ONE possède deux entrées d'alimentation : (1) et (2).

Une entrée se fait sur le connecteur powerCON (1) afin de relier le CONNECT-ONE au secteur (100-240 VAC 50/60Hz).

La seconde alimentation, dédiée aux alimentations de type batteries, se fait sur le connecteur XLR4 (2) avec une tension continue comprise entre 5 et 24 Volts. Seules les broches 1 et 4 du connecteur XLR4 sont connectées. La broche 1 correspond à la masse et la broche 4 à la broche d'alimentation +VCC

(cf. schéma ci-contre). Afin d'alimenter le CONNECT-ONE, un de ces deux connecteurs doit être relié à une source d'alimentation adaptée. Dans le cas où deux sources d'alimentation seraient reliées au CONNECT-ONE, celuici utilisera uniquement l'alimentation secteur (connecteur powerCON (1)).

# FONCTIONNEMENT DU RÉSEAU WI-FI

Le CONNECT-ONE possède un module Wi-Fi agissant en tant que Point d'Accès. Il génère ainsi un réseau Wi-Fi portant un SSID (i.e. nom) de la forme «Connect-One #### » où les « # » correspondent à l'identifiant unique du produit. Chaque CONNECT-ONE possède un nom unique et un mot de passe inscrits à l'arrière du boîtier.

Afin de se connecter au CONNECT-ONE avec une tablette ou un smartphone il faut tout d'abord effectuer une recherche des périphériques Wi-Fi. Une liste des appareils Wi-Fi disponibles apparaît alors. Sélectionner alors l'appareil « Connect-One #### » et demander une connexion.

Le CONNECT-ONE effectue l'adressage IP de chaque client automatiquement. Il n'y a ainsi aucune configuration réseau à effectuer sur tablette ou smartphone.

Il est possible de modifier le mot de passe du Wi-Fi par le biais de l'interface de configuration (cf. partie « Configuration du CONNECT-ONE »).

Si l'environnement Wi-Fi est surchargé, il est possible de modifier le canal du module Wi-Fi en pressant le bouton « Channel » (4) du CONNECT-ONE pendant une seconde. Les indicateurs se mettent alors à clignoter et le CONNECT-ONE redémarre. Il y a trois canaux Wi-Fi disponibles : 1, 6 et 11.

Si l'indicateur Wireless (5) clignote, il indique que le CONNECT-ONE est disponible sur le réseau. Autrement, si une tablette ou un smartphone est connecté au CONNECT-ONE, l'indicateur Wireless (5) reste allumé en continu.

## CONFIGURATION ART-NET

Il est recommandé d'utiliser l'application *DMX Connect* d'Exalux qui ne nécessite aucune configuration. Les trois parties suivantes ne concernent donc pas les utilisateurs de l'application DMX Connect.

### • Configuration manuelle

Quelle que soit l'application utilisée afin de générer du Art-Net, le processus de configuration est simple et identique. Dans la configuration de l'application générant le Art-Net il faut configurer les paramètres Art-Net suivants :

- types d'émission : Unicast
- adresse IP destinataire : 192.168.1.1

### • Configuration automatique

Sur certaines applications (exemple : Luminair) une liste des « Nodes » Art-Net disponibles est proposée. Dans ce cas il suffit de sélectionner le « Node » intitulé « Connect-One». La configuration se fera automatiquement.

### • Configuration de l'univers DMX

Par défaut le CONNECT-ONE écoute l'ensemble des univers DMX. Il est également possible de modifier le fonctionnement du CONNECT-ONE afin d'écouter un univers en particulier. Cette modification ainsi que la sélection de l'univers DMX à écouter sont possibles par le biais de l'interface de configuration (cf. partie « Configuration du CONNECT-ONE »).

# FONCTIONNEMENT DE LA GÉNÉRATION DU DMX

Le CONNECT-ONE génère constamment un signal DMX basé sur les dernières informations reçues.

En cas de perte du signal, le CONNECT-ONE continuera de générer du DMX sur le connecteur XLR5 (4) en utilisant les dernières valeurs reçues.

Par défaut, au démarrage du CONNECT-ONE l'ensemble des valeurs DMX sont à 0.

Lorsque le CONNECT-ONE ne reçoit aucune information Art-Net, l'indicateur DMX (6) est éteint. Si des informations Art-Net sont reçues correctement, l'indicateur DMX (6) est allumé en continu.

Autrement, s'il clignote, cela signifie que des informations Art-Net sont reçues mais que le mauvais univers DMX est configuré. Dans ce cas, il faut effectuer un Reset de votre boitier (cf. section « Reset »).

# CONFIGURATION DU CONNECT-ONE

Il est possible de configurer le CONNECT-ONE par le biais d'une interface Web. Pour cela se connecter en Wi-Fi au CONNECT-ONE, puis ouvrir un navigateur web (Chrome, Safari, Firefox, IE …). Dans la barre d'adresse entrer « 192.168.1.1 » pour accéder à la page de configuration du CONNECT-ONE. Il est alors possible de modifier :

- le fonctionnement Art-Net (écoute de tous les univers DMX à la fois ou d'un univers en particulier)
- l'univers DMX à écouter

– le mot de passe Wi-Fi pour accéder au CONNECT-ONE Pour valider toute modification, penser à appuyer sur le bouton « Apply ».

Il est possible de remettre l'ensemble de ces valeurs aux valeurs par défaut en effectuant un Reset (cf. section « Reset »).

## RESET

A tout moment il est possible de réinitialiser la configuration du CONNECT-ONE à la configuration d'usine. Cette manipulation permet notamment de réinitialiser le fonctionnement Art-Net par défaut (écoute de tous les univers), adresse de l'univers DMX écoutée à la valeur par défaut (soit adresse 0), ainsi que le mot de passe par défaut (inscrit à l'arrière du boitier).

Afin de réaliser une réinitialisation des paramètres, presser le bouton Reset (4) se trouvant en face avant pendant 5 secondes. Les indicateurs Wireless (5) et DMX (6) se mettent à clignoter. Lorsqu'ils s'arrêtent de clignoter cela signifie que la réinitialisation s'est effectuée avec succès.

# CONSIGNES DE SÉCURITÉ

### Utilisation conforme :

Cet appareil est conçu pour contrôler des sources de lumière grâce à un pilotage DMX. Utiliser l'appareil uniquement selon l'utilisation prévue, telle que décrite dans cette notice d'utilisation. Toute autre utilisation, de même qu'une utilisation sous d'autres conditions de fonctionnement, sera considérée comme non conforme et peut occasionner des dommages corporels et matériels. Aucune responsabilité ne sera assumée en cas de dommages résultant d'une utilisation non conforme.

L'appareil doit uniquement être utilisé par des personnes en pleine possession de leurs capacités physiques, sensorielles et mentales et disposant des connaissances et de l'expérience requises. Toutes les autres personnes sont uniquement autorisées à utiliser l'appareil sous la surveillance ou la direction d'une personne chargée de leur sécurité.

### Sécurité :

#### Décharge électrique due aux tensions élevées circulant à l'intérieur de l'appareil

Des pièces sous tension sont installées à l'intérieur de l'appareil. Ne jamais tenter de démonter l'appareil. Ne pas utiliser l'appareil si celui-ci est endommagé.

#### Dangers pour les enfants

S'assurer d'une élimination correcte des enveloppes en matière plastique et des emballages. Ils ne doivent pas se trouver à proximité de bébés ou de jeunes enfants : danger d'étouffement. Veiller à ce que les enfants ne détachent pas de petites pièces de l'appareil (par exemple boutons, vis ou similaires). Les enfants pourraient avaler les pièces et s'étouffer.

Ne jamais laisser des enfants sans surveillance utiliser des appareils électriques.

### Décharge électrique due à un court-circuit

Toujours vérifier le raccordement électrique avant la mise sous tension. En cas de non-respect des branchements, il y a risque de décharge électrique et danger d'incendie et de mort. En cas de doute, contacter un service technique agréé.

### Risque d'incendie

Ne jamais recouvrir l'appareil ou ses fentes d'aération. Ne pas monter l'appareil à proximité directe d'une source de chaleur. Tenir l'appareil éloigné des flammes.

### Conditions d'utilisation

L'appareil est conçu pour une utilisation en intérieur. Pour ne pas l'endommager, n'exposez jamais l'appareil à des liquides ou à l'humidité. Évitez toute exposition directe au soleil, un encrassement important ainsi que les fortes vibrations.

### Alimentation électrique

Vérifier le bon fonctionnement de l'alimentation électrique avant de la raccorder au système.

Avant de raccorder l'appareil, contrôler si la tension indiquée sur l'appareil correspond à la tension du réseau d'alimentation local et si la prise de courant est équipée d'un disjoncteur différentiel. En cas de non-observation, l'appareil pourrait être endommagé et l'utilisateur risquerait d'être blessé.

Lorsqu'un orage s'annonce ou que l'appareil ne doit pas être utilisé pendant une période prolongée, le débrancher du secteur afin de réduire le risque de décharge électrique ou d'incendie.

## **NETTOYAGE**

- Débrancher l'appareil pendant le nettoyage et durant toutes les opérations d'entretien.
- Ne pas utiliser de produit d'entretien : utiliser un chiffon sec et frotter délicatement.
- Stocker l'appareil dans un endroit propre et sec, à l'abri de l'exposition directe des rayons du soleil et des poussières.

# MARQUES DÉPOSÉES

NEUTRIK® est une marque déposée de Neutrik AG.

Art-Net ™ - Conception et Copyright Artistic Licence Holdings Ltd.

Tous les autres produits mentionnés ici peuvent être des marques déposées de leurs sociétés respectives.

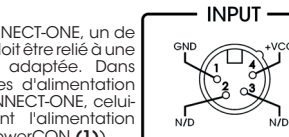